## **Práctica de la tercera evaluación de MME**

La práctica consiste en la realización de unas guías visuales rápidas de las herramientas que se vayan viendo en clase, con el objetivo que lo mismo que se muestra en la explicación lo hagáis por vuestra cuenta.

Para ello os tenéis que apoyar de capturas de pantalla y explicaciones muy breves que demuestren que sabéis lo que estáis haciendo en cada momento.

Este documento va a ser dinámico, es decir se irán poniendo las distintas herramientas vistas en clase con los puntos importantes que tenéis que mostrar en el trabajo que realicéis.

Herramientas:

**\*** Daemon Tools: Montaje de una unidad óptica virtual.

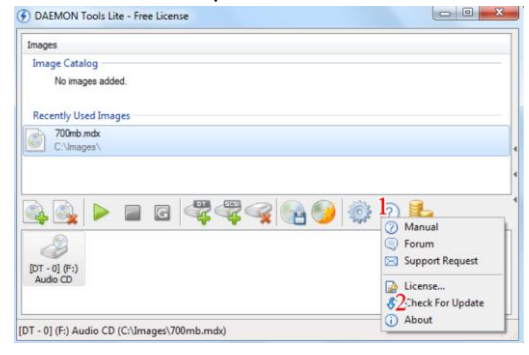

## Imgburn:

- $\triangleright$  Grabar imagen a discos.
	- Cambiar la velocidad de grabación.
	- **•** Verificar discos
	- **Testear discos.**

ImgBurn is a lightweight CD / DVD / HD DVD / Blu-ray burning application that everyone should have in their toolkit! It has several 'Modes', each one for performing a different task:

- 
- Read Read a disc to an image file<br>Build Create an image file from files on your computer or network or you can write the files directly to a disc
- **Write** Write an image file to a disc<br>Write Write an image file to a disc<br>Verify Check a disc is 100% readable. Optionally, you can also have ImgBurn compare it against a given image file to ensure<br>The actual data is
- tual data is correct The actual data is correct<br>• Discovery - Put your drive / media to the test! Used in combination with DVDInfoPro, you can check the quality of the burns<br>• Your drive is producing

## $\triangleright$  Crear imagen de disco

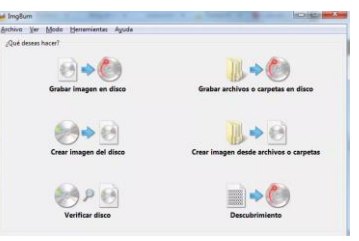

 $\triangleright$  Grabar archivos y carpetas a disco

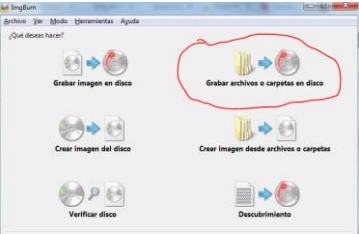

 $\triangleright$  Crear imagen de archivos y carpetas

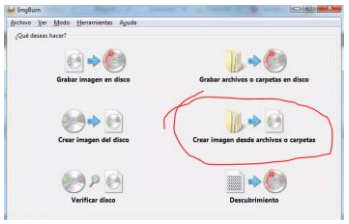

 $\triangleright$  Verificar disco

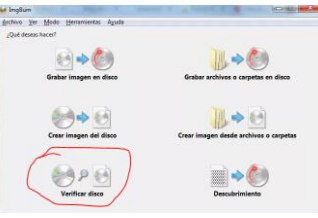

 $\triangleright$  Borrar un disco regrabable.

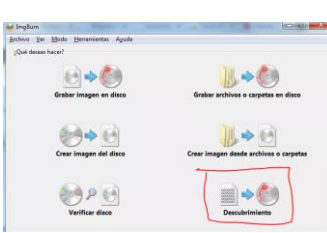

- CCleaner: Limpieza de archivos prescindibles en el ordenador, mostrando el espacio que liberaríais y explicando en qué consisten los puntos más complicados de entender como:
	- Archivo index.dat
	- MRUs

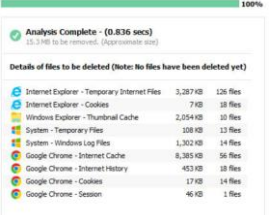

- Listas jump list
- Fuentes en caché

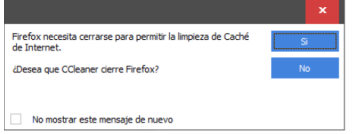

- Prefetch
- Caché de tamaño/ubicación de ventana.
- Resolución de problemas en el registro
- Desactivación de procesos de inicio del sistema operativo.

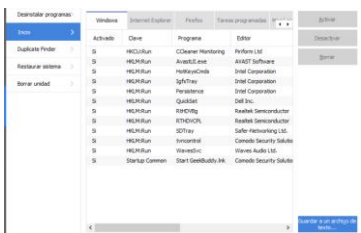

- Eliminación de elementos del menú contextual de los archivos.
- Eliminación de cookies conservando algunas de ellas

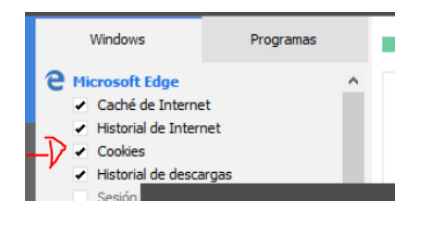

- Clonezilla (esto lo hemos visto con máquinas virtuales)
	-

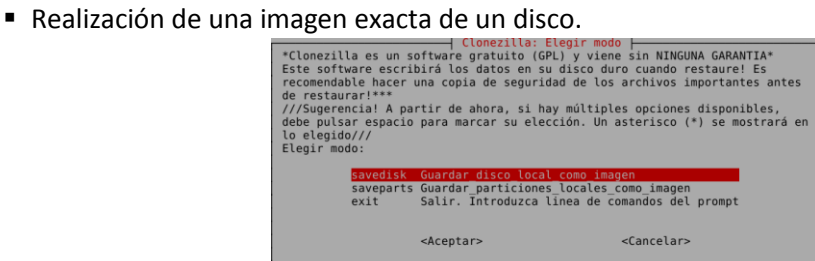

Restaurar la imagen anterior a un disco vacío.

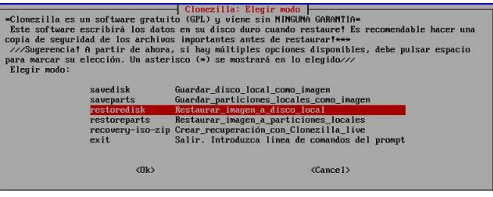

- CloneSpy
	- Buscar archivos duplicados a partir de una ubicación.

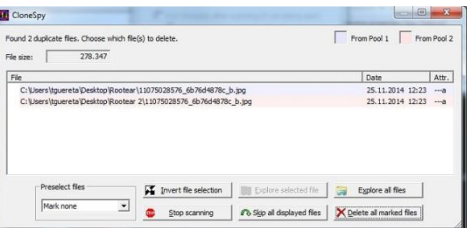

**Buscar archivos iguales pero con distinto nombre.** 

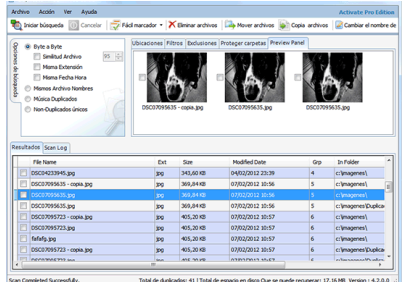

 Explicación de las acciones que puede hacer el programa una vez ha encontrado archivos duplicados

Podemos haberlo copiado varias veces pero en distintos directorios, por ejemplo perro.jpg y perro1.jpg que son distintos nombres pero mismo archivo

- ❖ Revo Uninstaller
	- Desinstalación de programas que da problemas en el desinstalador de Windows.

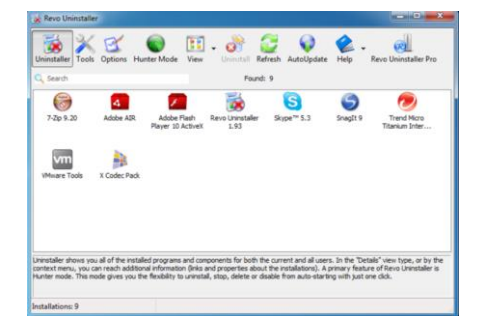

 Desinstalación de programas que ni siquiera aparecen en el desinstalado de Windows.

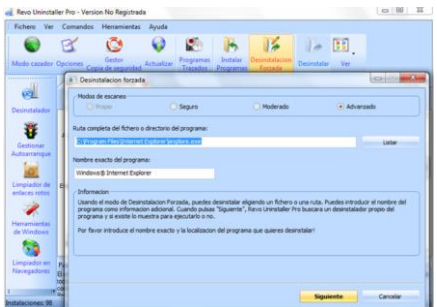

Delete doctor:

Eliminar archivos que daban problemas para ser eliminados en Windows.

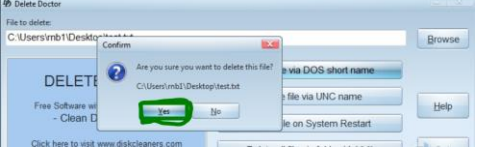

Space Monger:

Visualización rápida de la ocupación de un disco y navegación por las carpetas.

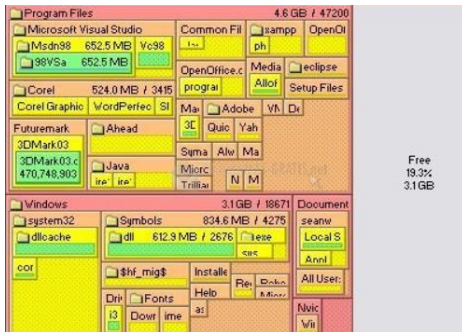

WinDirStat:

Visualización rápida de la ocupación de un disco y navegación por las carpetas.

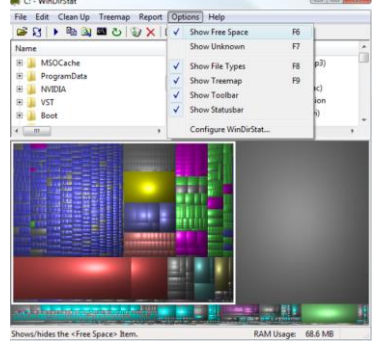

HDD Low Level Format Tool

Formateo a bajo nivel de un dispositivo.

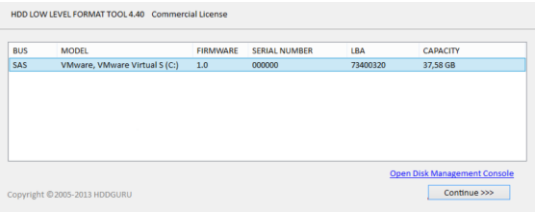

Diskwipe

Eliminación segura del contenido de un disco.

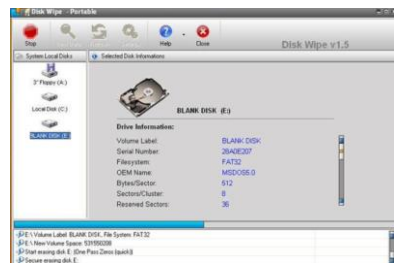

HD Tune:

Visualización de las características de un disco

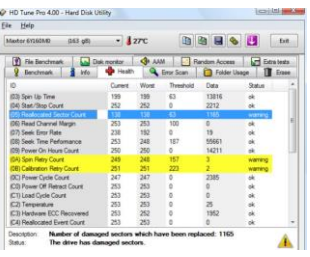

Monitorización de la temperatura de un disco

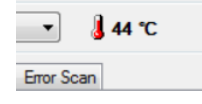

Visualización de los parámetros SMART para ver si el disco está sano.

Escaneo de errores en el disco.

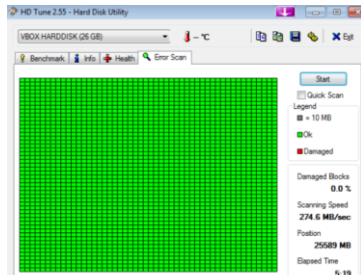

Prueba Benmarck de la tasa de transferencia

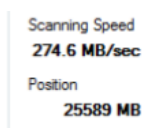

Recuva: recupera archivos borrados.

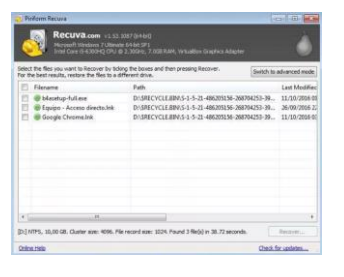

TeamViewer: Acceso remoto a equipos.

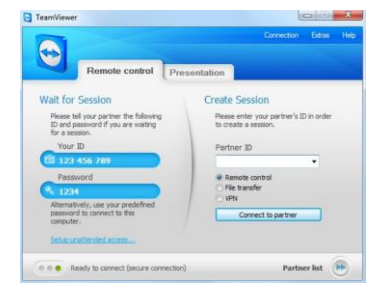

Double driver: copia de seguridad de los drivers.

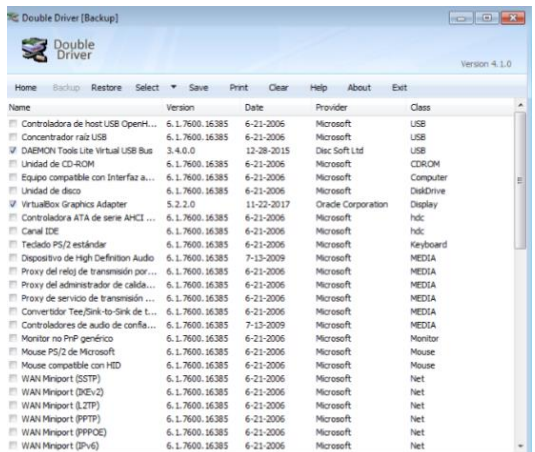

Device doctor: busca actualizaciones de los drivers.

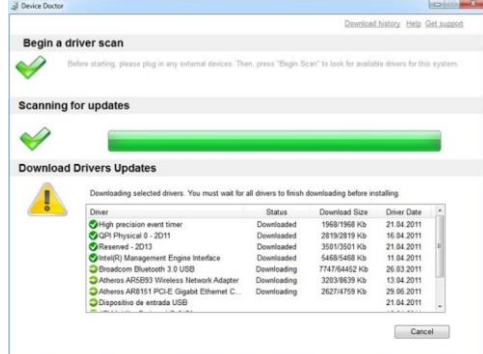

ninite.com: repositorio con instalación rápida de programas freeware

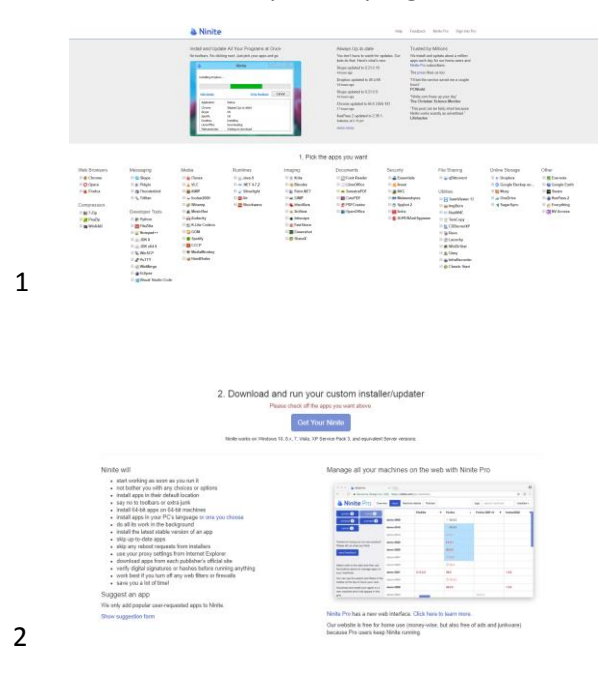

Memtest: testea la memoria.

- Winrar: Comprimir en varios volúmenes de un tamaño máximo y protegido con contraseña.
- ProduKey: Visor del key del Windows instalado.

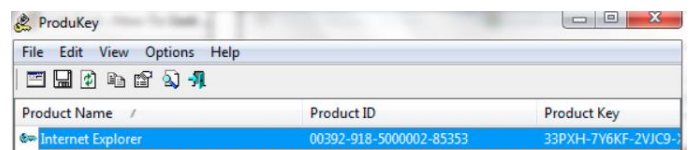

Bluescreenview: Visor de los pantallazos azules que se han producido en el ordenador

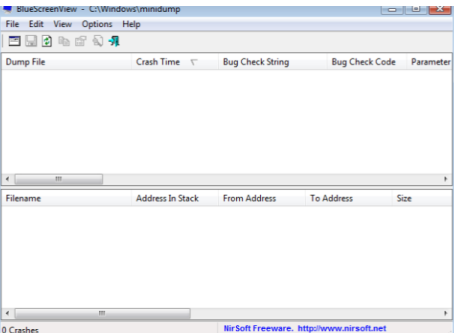

CPU-Z: Muestra los parámetros del procesador y la memoria RAM

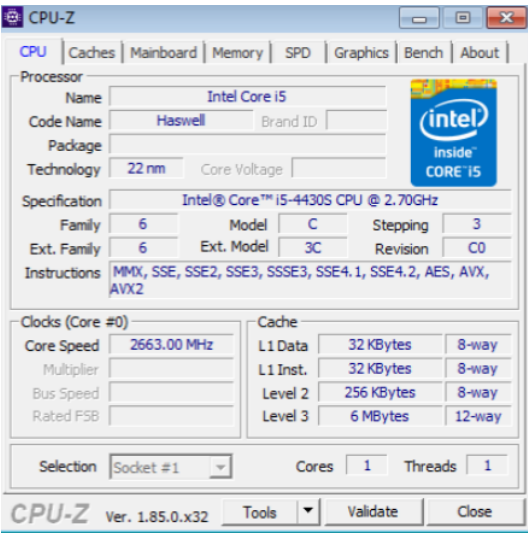